# Простая анимация. Линейное движение объекта по однородному фону

Линейное движение по однородному фону является довольно простым в плане программной реализации. Достаточно закрашивать объект цветом фона, изменять его координаты и прорисовывать в новом месте, повторяя эти действия через определенный интервал времени.

Для реализации анимации, помимо двух уже известных компонентов TPaintBox (поле для рисования) и TButton (кнопка запуска), понадобится компонент TTimer со вкладки System. Компонент Timer имеет единственное событие OnTimer, которое выполняется пока Timer включен с интервалом по времени, установленным в свойстве Interval.

Расположите компонент Timer1 на форме. Установите его свойства Timer1.Interval := 100 и  $Time 1. Enable 1 := false$ 

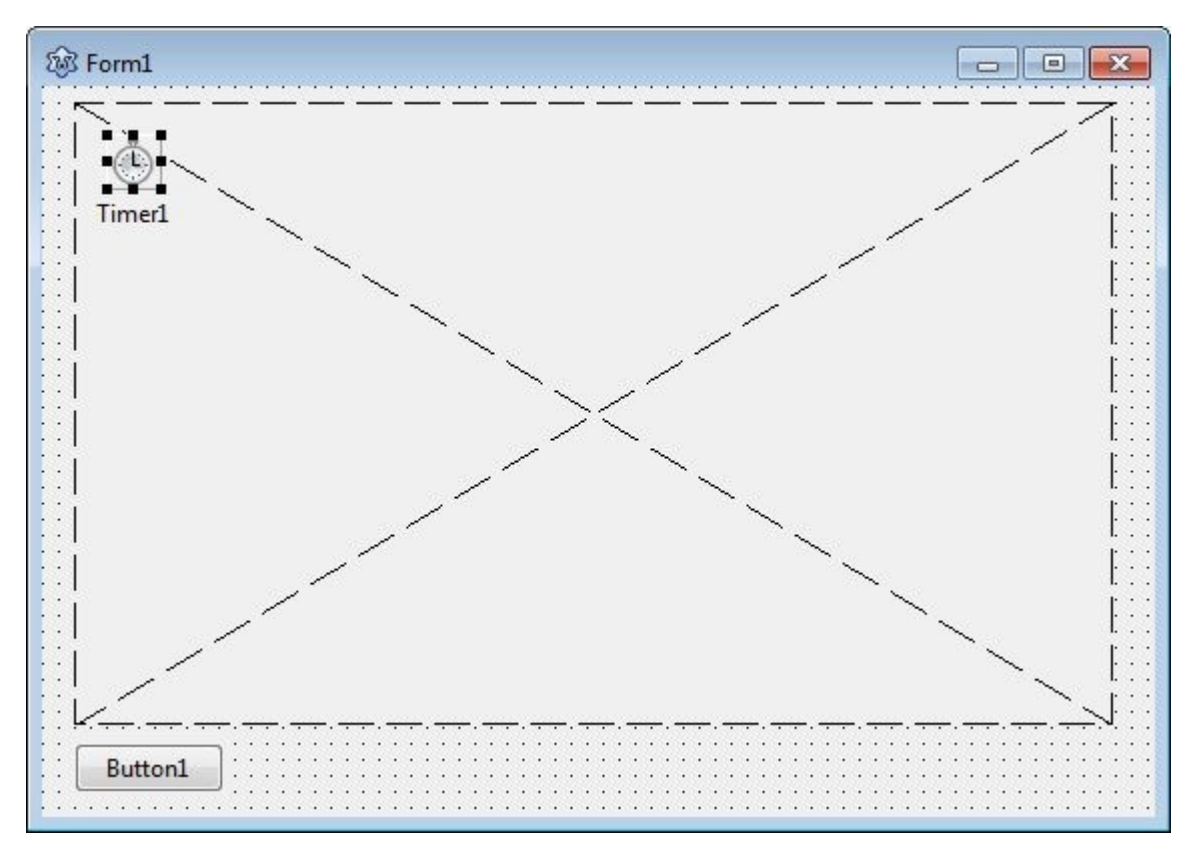

В коде программы необходимо прописать три процедуры. Процедуру отрисовки объекта procedure TForm1.Cloud, процедуру, отрабатывающую на событие OnTimer, - procedure TForm1.Timer1Timer и процедуру запуска анимации, срабатывающую на нажатие кнопки, procedure TForm1.Button1Click.

## unit Unit1:

```
\{\$mode\ objfpc\}\{\$H+\}
```
## interface

```
USAS
 Classes, SysUtils, FileUtil, Forms, Controls, Graphics, Dialogs, Buttons,
  ExtCtrls, StdCtrls:
```
### **type**

```
 { TForm1 }
TForm1 = class(TForm) Button1: TButton;
   PaintBox1: TPaintBox;
   Timer1: TTimer;
   procedure Button1Click(Sender: TObject);
   procedure Timer1Timer(Sender: TObject);
 private
   { private declarations }
    // координаты прорисовки объекта. Доступны всем процедурам класса TForm1 
    x1, y1 : Integer; 
 public
   { public declarations }
   // процедура прорисовки облака
   procedure Cloud (x, y: Integer; ColorCloud: TColor);
 end;
```
#### **var**

Form1: TForm1;

#### **implementation**

```
{$R *.lfm}
```

```
{ TForm1 }
```

```
procedure TForm1.Cloud(x, y: Integer; ColorCloud: TColor);
begin
   // прорисовка облака из двух эллипсов
  with PaintBox1.Canvas do begin
    Pen.Style := psClear;
    Brush.Color := ColorCloud;
   Ellipse(x,y,x+80,y+40);
   Ellipse(x+30,y+10,x+100,y+50);
  end;
end;
```

```
procedure TForm1.Button1Click(Sender: TObject);
begin
  // установка начальных значений
 x1 := 0;
 v1:=50;
  Timer1.Interval:=100;
  // прорисовка картинки по которой двигается объект
  PaintBox1.Canvas.Brush.Color := clBlue;
 PaintBox1.Canvas.Rectangle(0,0, PaintBox1.Width, PaintBox1.Height);
  // Включение таймера - запуск анимации 
  Timer1.Enabled := true;
end;
procedure TForm1.Timer1Timer(Sender: TObject);
begin
```

```
 // Закраска объекта цветом фона
 Cloud(x1,y1,clBlue);
 // Изменение координат прорисовки
```

```
x1:=x1+1;
  // Прорисовка объекта в новом месте
  Cloud(x1,y1,clWhite);
end;
```
**end**.

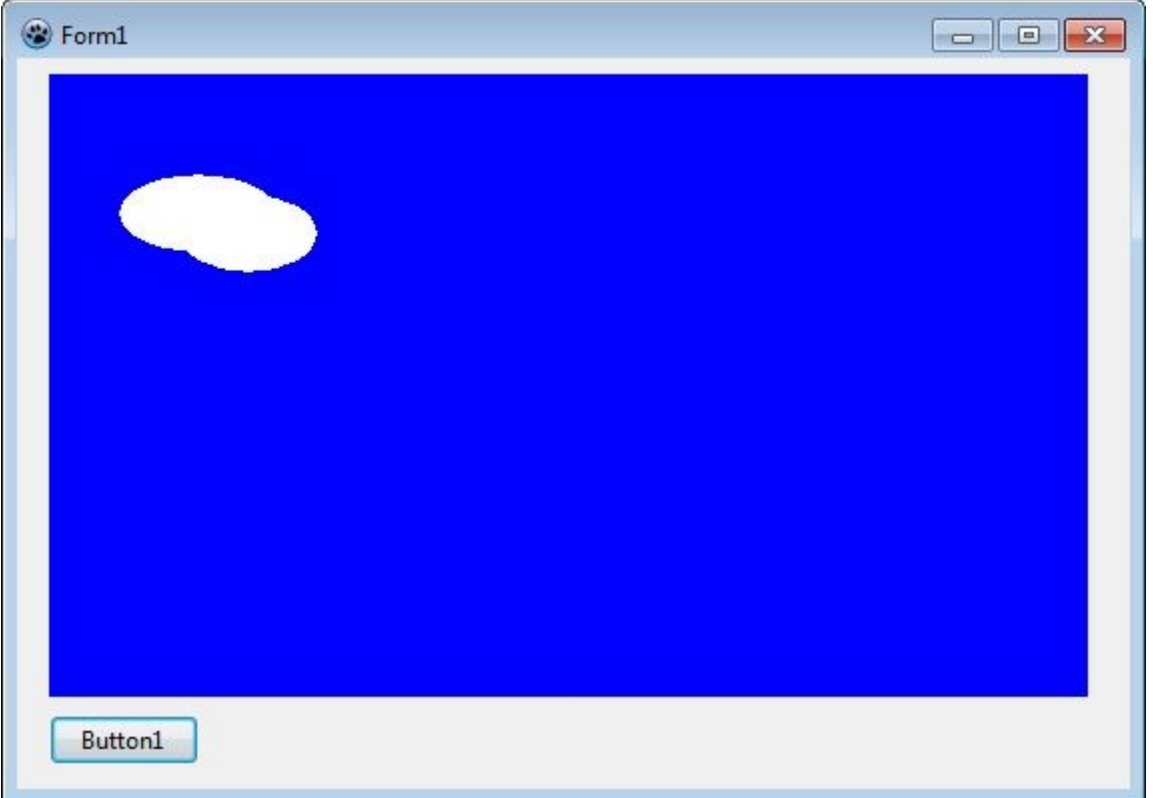

# **Простая анимация. Линейное движение объекта по неоднородному фону**

Основное отличие движения по неоднородному фону от движения по однородному фону состоит в том, что движущийся объект уже не закрашивается цветом фона, а восстанавливается часть изображения по которому движется объект и лишь затем происходит его прорисовка.

Для сохранения части изображения используется класс TBitMap (битовая карта изображения). Используя методы этого класса вырезаем часть изображения и по таймеру производим восстановление изображения и прорисовку объекта на новом месте.

**unit** Unit1;

```
{$mode objfpc}{$H+}
```
## **interface**

```
uses
  Classes, SysUtils, FileUtil, Forms, Controls, Graphics, Dialogs, Buttons,
  ExtCtrls, StdCtrls;
```
## **type**

```
 { TForm1 }
```

```
TForm1 = class(TForm) Button1: TButton;
   PaintBox1: TPaintBox;
   Timer1: TTimer;
   procedure Button1Click(Sender: TObject);
   procedure Timer1Timer(Sender: TObject);
 private
   { private declarations }
    // координаты прорисовки объекта. Доступны всем процедурам класса TForm1
    x1, y1 : Integer;
    ARect : TRect;
    BitMap : TBitMap;
 public
   { public declarations }
   // процедура прорисовки облака
   procedure Cloud (x, y: Integer; ColorCloud: TColor);
 end;
```
### **var**

Form1: TForm1;

### **implementation**

```
{$R *.lfm}
```

```
{ TForm1 }
```

```
procedure TForm1.Cloud(x, y: Integer; ColorCloud: TColor);
begin
   // прорисовка облака из трех эллипсов
   with PaintBox1.Canvas do begin
    Pen.Style := psClear;
    Brush.Color := ColorCloud;
   Ellipse(x,y,x+80,y+40);
   Ellipse(x+30,y+10,x+120,y+50);
   Ellipse(x+40, y-10, x+150, y+35);
   end;
end;
```

```
procedure TForm1.Button1Click(Sender: TObject);
begin
  // установка начальных значений
 x1:=0;
 y1:=50;
  Timer1.Interval:=30;
  // прорисовка картинки по которой двигается объект
  PaintBox1.Canvas.Brush.Color := clBlue;
 PaintBox1.Canvas.Rectangle(0,0, PaintBox1.Width, PaintBox1.Height);
  PaintBox1.Canvas.Brush.Color := clYellow;
 PaintBox1.Canvas.Ellipse(50,50, 150, 150);
  Cloud(200,100,clWhite);
  Cloud(400,10,clWhite);
  // Сохранение части изображения в BitMap-массив 
  BitMap := TBitmap.Create;
  BitMap.Width := PaintBox1.Width;
  BitMap.Height := 100;
```

```
ARect := Rect(0, y1-10, PaintBox1.Width, y1+90);
  BitMap.Canvas.CopyRect(ARect,PaintBox1.Canvas, ARect);
   // Включение таймера - запуск анимации
   Timer1.Enabled := true;
end;
procedure TForm1.Timer1Timer(Sender: TObject);
begin
    // Восстановление изображения из BitMap-массива
   ARect := Rect(0, y1-10, PaintBox1.Width, y1+90);
    PaintBox1.Canvas.CopyRect(ARect, BitMap.Canvas, ARect);
    // Прорисовка объекта
    Cloud(x1,y1,clWhite);
   x1 := x1+1; // Если объект вышел за пределы окна, то начать движение объекта сначала
   if x1 > PaintBox1. Width then x1 := -100;
end;
```
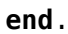

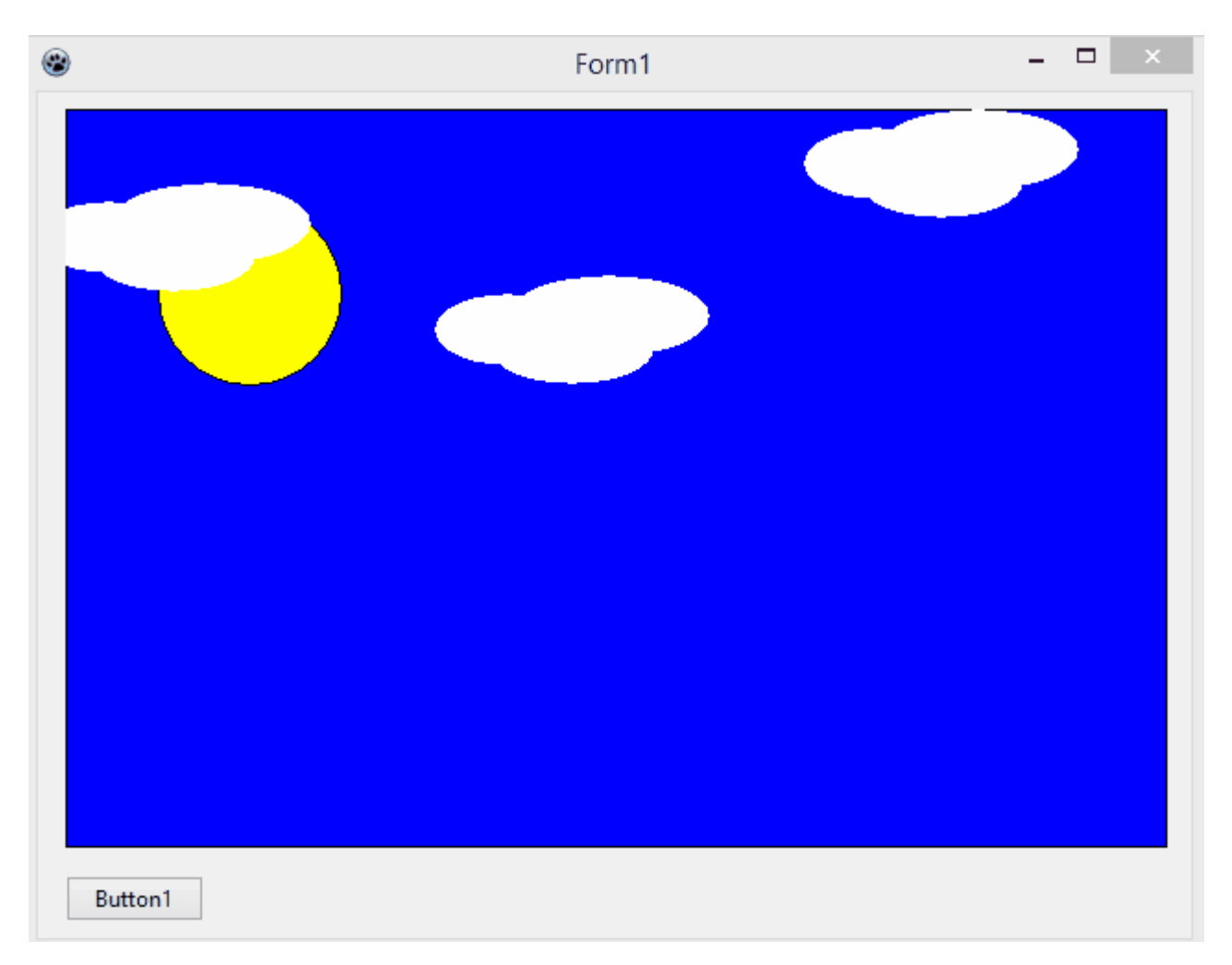